**Manual del usuario** 

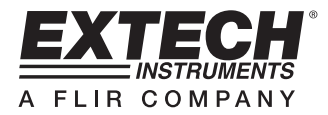

# **Medidor de luz**

Registrador de datos en tiempo real con tarjeta SD

# **Modelo SDL400**

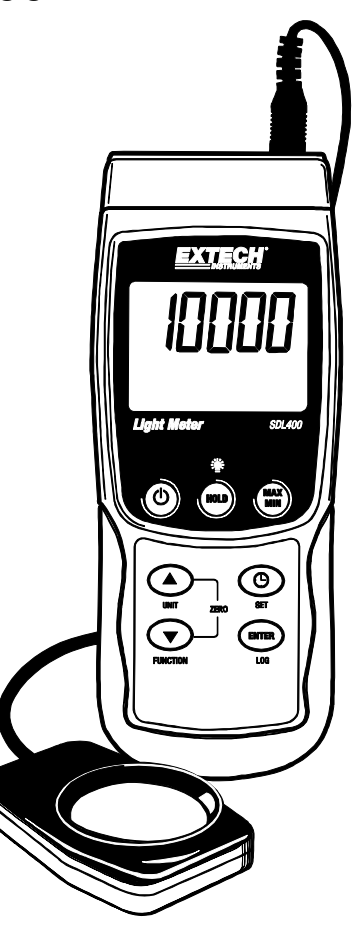

# **Introducción**

Agradecemos su compra del Medidor digital de luz Extech LT400. Este medidor muestra y guarda las lecturas del medidor de luz en tres escalas: 2,000 / 20,000 / 100,000 Lux o bujías pie del sensor de luz suministrado. El medidor ajusta automáticamente las escalas de las lecturas del luxómetro y el espectro del sensor de luz cumple los requerimientos de C.I.E.

Además, este medidor muestra y registra las lecturas de temperatura de un termopar tipo J o L conectado.

|Las lecturas de datos registradas se guardan en una tarjeta SD para transferencia a una PC. Este medidor se embarca probado y calibrado y con uso apropiado le proveerá muchos años de servicio confiable.

# **Seguridad**

# **Señales internacionales de seguridad**

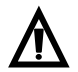

Esta señal adyacente a otra señal o terminal, indica que el usuario debe referirse al manual para mayor información.

 $16$ 

15 14 13

 $12$ 

# **Descripción del medidor**

- 1. Enchufe de (termopar) temperatura
- 2. Enchufe de entrada del sensor medidor de luz
- 3. Lectura de medidas
- 4. Unidades de temperatura de medidas
- 5. Tecla de retención <sup>(</sup> (HOLD) y retroiluminación
- 6. Tecla MÁX/MIN
- 7. SET y reloj $\Theta$  tecla
- 8. Conexión para PC
- 9. Botón RESET (restablecer)
- 10. Enchufe del adaptador de tensión
- 11. Ranura para tarjeta SD
- 12. Tecla ENTER y LOG
- 13. Tecla flecha abajo ▼ / FUNCIÓN / CERO
- 14. Tecla flecha arriba ▲ / UNIDAD / CERO
- 15. Tecla de apagado y encendido  $\bigcirc$  ON / OFF
- 16. Tipo de termopar o unidad de medida de medición de luz
- 17. Domo del sensor de luz

# **Notas:**

Los artículos 8, 9 y 10 se encuentran detrás de la tapa del compartimiento a la derecha del medidor.

El compartimiento de la batería, soporte inclinado y montaje para trípode se encuentran atrás del instrumento

9

10

11

# **Apagado y encendido ON / OFF**

- Presione y sostenga el botón de encendido durante cuando menos 1.5 segundos para encender el medidor.
- Presione y sostenga el botón de encendido durante cuando menos 1.5 segundos para apagar el medidor.
- Este medidor funciona con seis (6) baterías AA de 1.5VCD o con adaptador CA opcional. Si el medidor no enciende, verifique la condición de las baterías y si están instaladas correctamente en el compartimiento de las baterías o, en el caso del adaptador CA, verifique que el adaptador esté conectado correctamente al medidor y a una fuente de CA.

#### **Retroiluminación de pantalla**

Para encender o apagar la retroiluminación de pantalla, presione y sostenga el botón  $\mathbb{R}^2$ retroiluminación durante cuando menos 1.5 segundos. El medidor pitará al encender o apagar la iluminación de fondo a menos que el zumbador esté desactivado como se describe en la sección Modo de Configuración de este Manual del usuario.

# **Conexión del sensor del medidor de luz**

El sensor de luz suministrado se conecta al medidor en el enchufe DIN arriba a la derecha del medidor. Al tomar medidas quite la cubierta protectora del sensor de luz y luego reemplace la cubierta al terminar.

#### **Unidades de medición del medidor de luz**

La unidad de medida activa se muestra a la izquierda de la lectura de luz en la pantalla LCD del medidor. Para cambiar la unidad de medida, presione y sostenga el botón UNIT hasta que la unidad de medida deseada y luego suelte el botón UNIT. Las unidades de medición de luz disponibles son LUX y BUJÍAS PIE (Ft-cd).

#### **Conexión del sensor de temperatura de termopar**

Puede conectar un sensor de temperatura termopar Tipo K o J en el enchufe sub-miniatura arriba a la izquierda del medidor. En la pantalla LCD del medidor se muestra el icono para el tipo de termopar seleccionado (J o K) a la izquierda de la medición de Temperatura. Para cambiar el tipo use el Modo de configuración.

# **Unidades de medición de temperatura**

La unidad de medida activa se muestra bajo el valor de medición en la pantalla LCD del medidor. Para cambiar la unidad de medida, presione y sostenga el botón UNIT hasta que la unidad de medida deseada y luego suelte el botón UNIT. Las unidades de medición disponibles para temperatura son °C y °F.

# **Mediciones**

# **Mediciones del medidor de luz**

- 1. Conecte el sensor de luz arriba del medidor como se describió previamente.
- 2. Presione y sostenga el botón de encendido durante 1.5 segundos para encender el medidor.
- 3. Presione y sostenga el botón FUNCIÓN durante cuando menos 1.5 segundos para seleccionar el modo de medición de luz (si es necesario). El icono 'LIgHt' indica el modo Medidor de luz.
- 4. Presione y sostenga el botón UNIT durante cuando menos 1.5 segundos para seleccionar LUX o Bujías Pie (si es necesario).
- 5. Coloque el sensor en una superficie o sujete en la mano con el domo hacia la fuente de luz a prueba. El sensor de luz tiene forma de domo para captar la luz que llega de diversos ángulos.
- 6. Lea la medición en la pantalla LCD del medidor.
- 7. Este instrumento mide la intensidad luminosa (iluminancia) en unidades de medición Lux o Bujías pie.

# **Ajuste a CERO** (sólo lecturas de medición de luz)

Para ajustar la pantalla del medidor a cero, simplemente presione y sostenga ambas teclas de flecha (▼ ▲) durante cuando menos 1.5 segundos. Habitualmente esto se hace con la cubierta del sensor puesta para asegurar obscuridad completa y lectura cero. La función cero también se puede usar como función relativa o compensada, pero recuerde ajustar el medidor a cero con la cubierta protectora puesta después de cada uso.

#### **Medidas de temperatura**

- 1. Conecte el sensor de luz arriba del medidor como se describió previamente.
- 2. Presione y sostenga el botón de encendido durante 1.5 segundos para encender el medidor.
- 3. Presione y sostenga el botón FUNCIÓN durante cuando menos 1.5 segundos para seleccionar el modo medición de temperatura (si es necesario). El icono 'tP' indica funcionamiento en modo temperatura.
- 4. Seleccione el tipo de termopar (K o J) en Modo de configuración.
- 5. Seleccione la unidad de medida (C o F) en Modo de configuración.
- 6. Sujete el termopar en el área de aire a prueba.
- 7. Lea la medición de temperatura en la pantalla LCD del medidor.

#### **Nota importante de seguridad sobre clasificación de termopares**

La escala de temperatura del medidor alcanza hasta 1300°C (2372°F), sin embargo las escalas del sensor termopar varían ampliamente, asegure seleccionar un termopar con capacidad para la escala de temperatura de medición esperada.

#### **Retención de datos**

Para inmovilizar una lectura en la pantalla LCD, presione momentáneamente el botón retención (HOLD), aparece el icono HOLD sobre la lectura. Para soltar la lectura retenida, presione de nuevo el botón retención (HOLD).

# **Modo de configuración**

# **Vistazo a los ajustes básicos**

Para ver la configuración actual del medidor respecto a la hora, fecha y frecuencia de muestreo de registro, presione el botón SET brevemente. El medidor muestra ahora la configuración en sucesión rápida. Si no ve la información en el primer intento, simplemente presione el botón SET hasta ver toda la información.

## **Acceso al modo de configuración**

- 1. Presione y sostenga el botón SET durante cuando menos 1.5 segundos para entrar al menú de configuración (Setup).
- 2. Presione brevemente el botón SET para recorrer los parámetros disponibles. El tipo de parámetro se muestra en la parte baja de la pantalla y la selección actual para ese tipo arriba del mismo.
- 3. Cuando se muestre un parámetro que desea cambiar, use las teclas de flecha para cambiar el ajuste. Presione de nuevo el botón ENTER para confirmar el cambio.
- 4. Presione y sostenga el botón SET durante cuando menos 1.5 segundos para salir del modo de configuración. Tenga en cuenta que el medidor automáticamente sale del modo si no presiona una tecla en 7 segundos.
- 5. A continuación se enlistan los parámetros disponibles para configuración. Después de la lista se suministra información adicional:
	- **dAtE** Ajuste el reloj (Año/Mes/Día; Horas/Minutos/Segundos)
	- **SP-t** Frecuencia de muestreo del registrador (Horas/Minutos/Segundos)
	- **PoFF** Gestión de apagado automático (activar/desactivar la función de auto-apagado)
	- **bEEP** Activar o desactivar el sonido del zumbador
	- **dEC** Ajuste el formato numérico; EE.UU. (decimal: 20.00) o Europeo (coma: 20,00)
	- **Sd F** Dar formato a la tarjeta de memoria SD
	- **t-CF** Seleccionar las unidades de medición para lecturas de temperatura (C o F)
	- **tYPE** Seleccionar el tipo de termopar (K o J)

## **Ajuste de la hora del reloj**

- 1. Entre al parámetro **dAtE** como se indica en la sección Entrar a modo de configuración.
- 2. Use las teclas de flecha para cambiar el valor
- 3. Presione el botón ENTER para revisar las opciones
- 4. Presione y sostenga el botón SET durante cuando menos 1.5 segundos para salir a modo de operación normal (o simplemente espere 7 segundos para que el medidor automáticamente cambie a modo normal de operación)
- 5. El reloj guarda la hora precisa aún cuando el medidor está apagado. Sin embargo, si la batería se descarga tendrá que ajustar el reloj después de instalar baterías nuevas

# **Configuración de la frecuencia de muestreo del registrador de datos (tasa)**

- 1. Entre al parámetro **SP-t** como se indica en la sección Entrar a modo de configuración
- 2. La frecuencia de muestreo se puede ajustar a '0' segundos (para registro manual) ó 1, 2, 5, 10, 30, 60, 120, 300, 600, 1800, 3600 segundos para registro automático. Use las teclas de flecha para seleccionar la frecuencia de muestreo
- 3. Presione el botón ENTER para confirmar el cambio
- 4. Presione y sostenga el botón SET durante cuando menos 1.5 segundos para salir a modo de operación normal (o simplemente espere 7 segundos para que el medidor automáticamente cambie a modo normal de operación)

## **Activar/desactivar la función de apagado automático**

- 1. Entre al parámetro **PoFF** como se indica en la sección Entrar a modo de configuración.
- 2. Use los botones de flecha para seleccionar ON (activar) OFF (desactivar). Con la función de apagado automático activada, el medidor se apaga automáticamente después de 5 minutos de inactividad.
- 3. Presione ENTER para confirmar el ajuste.
- 4. Presione y sostenga el botón SET durante cuando menos 1.5 segundos para salir a modo de operación normal (o simplemente espere 7 segundos para que el medidor automáticamente cambie a modo normal de operación).

#### **Activar o desactivar el sonido del zumbador**

- 1. Entre al parámetro **bEEP** como se indica en la sección Entrar a modo de configuración.
- 2. Use los botones de flecha para seleccionar ON (activar) OFF (desactivar).
- 3. Presione ENTER para confirmar el ajuste.
- 4. Presione y sostenga el botón SET durante cuando menos 1.5 segundos para salir a modo de operación normal (o simplemente espere 7 segundos para que el medidor automáticamente cambie a modo normal de operación).

#### **Formato numérico (coma o decimal)**

El formato numérico es diferente en Europa y Norteamérica (EE.UU., Canadá y México) El medidor cambia al modo de Norteamérica cuando se usa el punto decimal para separar las unidades de las decenas, por ejemplo, **20.00**; El formato Europeo usa la coma, por ejemplo, **20,00** para separar las unidades de las decenas. Para cambiar este ajuste:

- 1. entre al parámetro **dEC** como se indica en la sección entrar a modo de configuración.
- 2. Use los botones de flecha para seleccionar USA o EUro.
- 3. Presione ENTER para confirmar el ajuste.
- 4. Presione y sostenga el botón SET durante cuando menos 1.5 segundos para salir a modo de operación normal (o simplemente espere 7 segundos para que el medidor automáticamente cambie a modo normal de operación).

#### **Dar formato a la tarjeta SD**

- 1. Entre al parámetro **Sd-F** como se indica en la sección Entrar a modo de configuración.
- 2. Use los botones de flecha para seleccionar SI y formatear la tarjeta (seleccione NO para anular). Tenga en cuenta que al formatear la tarjeta se borran todos los datos de la memoria.
- 3. Presione ENTER para confirmar el ajuste.
- 4. Presione ENTER de nuevo para reconfirmar.
- 5. El medidor regresará automáticamente al modo normal de operación al terminar el proceso de formateo. Si no, presione y sostenga el botón SET durante cuando menos 1.5 segundos para salir e ir al modo normal de operación.

Ajuste las unidades de temperatura de medidas (°C o °F)

- 1. Entre al parámetro **t-CF** como se indica en la sección Entrar a modo de configuración.
- 2. Use las teclas de flecha para seleccionar la unidad de medida
- 3. Presione ENTER para confirmar el ajuste.
- 4. Presione y sostenga el botón SET durante cuando menos 1.5 segundos para salir a modo de operación normal (o simplemente espere 7 segundos para que el medidor automáticamente cambie a modo normal de operación).

#### **Ajuste el tipo de termopar** (K o J)

- 1. Entre al parámetro **tYPE** como se indica en la sección Entrar a modo de configuración.
- 2. Use las teclas de flecha para seleccionar el tipo de sensor.
- 3. Presione ENTER para confirmar el ajuste.
- 4. Presione y sostenga el botón SET durante cuando menos 1.5 segundos para salir e ir al modo normal de operación.

#### **Restablecimiento del sistema**

Si las teclas del medidor dejan de funcionar o si la pantalla se congela, use el botón RESET (restablecer) para recuperar la funcionalidad.

- Use un clip para papel o artículo similar para presionar brevemente el botón restablecer ubicado en la parte inferior derecha del instrumento, bajo la tapa del compartimiento.
- Después de restablecer, presione la tecla de encendido durante cuando menos 1.5 segundos para encender el instrumento. Si usa un adaptador de tensión, desconéctelo y luego conecte de nuevo para encender el medidor.

# **Registrar y recuperar lecturas MAX y MIN**

Para una sesión de medición dada, este medidor puede registrar las lecturas más alta (MAX) y más baja (MIN) para recuperación posterior.

- 1. Presione brevemente el botón MAX-MIN para entrar a este modo de operación (aparece el icono REC)
- 2. El medidor registra ahora las lecturas MÁX y MIN.
- 3. Presione de nuevo el botón MAX-MIN para ver la lectura MÁX actual (aparece el icono MÁX). La lectura en pantalla es la más alta encontrada desde que se activó la función REC (la primera vez que presionó el botón MAX-MIN).
- 4. Presione de nuevo el botón MIN-MIN para ver la lectura MIN actual (aparece el icono MIN). La lectura en pantalla es la más baja encontrada desde que se activó la función REC (la primera vez que presionó el botón MAX-MIN).
- 5. Para salir del modo MAX/MIN, presione y sostenga el botón MAX/MIN durante cuando menos 1.5 segundos. El medidor pita, se apaga el icono REC-MAX-MIN, se borra la memoria MAX-MIN y regresa al modo normal de operación.

# **Tipos de registro de datos**

- **Registro manual:** Registro manual de hasta 99 lecturas en una tarjeta SD presionando un botón.
- **Registro automático de datos:** Registro automático de datos en una tarjeta de memoria SD donde la cantidad de puntos de datos está limitada sólo por la capacidad de la tarjeta. Las lecturas se registran según la frecuencia especificada por el usuario.

# **Información de la tarjeta SD**

- Inserte una tarjeta SD (con capacidad de 1G hasta 16G) en la ranura para tarjeta SD abajo del medidor. La tarjeta se debe insertar con el frente de la tarjeta (lado de la etiqueta) viendo hacia atrás del medidor.
- Si es una tarjeta SD nueva, se recomienda que primero le de formato y ajuste el reloj del registrador para un sello de fecha y hora preciso durante las sesiones de registro de datos. Consulte las instrucciones en la sección Modo de configuración para formateo de la tarjeta SD y ajuste de la hora y la fecha.
- El formato numérico es diferente en Europa y Norteamérica (EE.UU., Canadá y México) Los datos en la tarjeta SD se pueden ajustar a cualquier formato. El medidor cambia al modo de Norteamérica cuando se usa el punto decimal para separar las unidades de las decenas, por ejemplo, **20.00**; el formato Europeo usa la coma, por ejemplo, **20,00**. Para cambiar, consulte la sección Modo de configuración.

# **Registro manual**

En el modo manual el usuario presiona el botón LOG para registrar una lectura en la tarjeta SD.

- 1. Ajuste la frecuencia de muestreo a '0' segundos como se indica en la sección Modo de configuración.
- 2. Presione y sostenga el botón LOG durante cuando menos 1.5 segundos; la porción inferior de la pantalla mostrará p-n ( $n = n$ úmero de posición en memoria 1-99).
- 3. Momentáneamente presione el botón LOG para guardar la lectura. El icono REC destellará cada vez que guarde un punto de datos.
- 4. Use los botones ▲ y ▼ para seleccionar una de las 99 posiciones de la memoria de datos para guardar el registro.
- 5. Para salir del modo de registro manual, presione y sostenga el botón LOG durante cuando menos 1.5 segundos. El icono Pn se apagará.

#### Registro automático de datos

En modo de registro automático de datos el medidor toma y guarda una lectura a la frecuencia de muestreo especificada por el usuario a la tarjeta de memoria SD. El medidor cambia a la frecuencia de muestreo predeterminada de un segundo. Para cambiar la frecuencia de muestreo, consulte la sección Modo de configuración (la frecuencia de muestreo NO puede ser '0' para registro automático de datos):

- 1. Seleccione la frecuencia de muestreo en el Modo de configuración (consulte la sección Modo de configuración) a un valor distinto a cero.
- 2. Presione y sostenga el botón LOG durante cuando menos 1.5 segundos. El medidor destellará el icono REC a la frecuencia de muestreo seleccionada para indicar que las lecturas quedan automáticamente registradas a la tarjeta SD. Tenga en cuenta que si la batería está baja, el medidor destellará el icono BAT y no comenzará el registro. Reemplace las baterías en este punto (consulte la sección Reemplazo de la batería)
- 3. Si la tarjeta no está insertada o si está defectuosa, el medidor indicará indefinidamente SCAN SD. En este caso, apague el medidor e intente de nuevo con una tarjeta SD válida.
- 4. Pausa del registrador de datos, presione brevemente el botón LOG. El icono REC dejará de destellar y se mostrará la frecuencia de muestreo por un tiempo corto. Para continuar el registro presione de nuevo el botón LOG.
- 5. Para terminar la sesión de registro, presione y sostenga el botón LOG durante cuando menos 1.5 segundos.
- 6. Cuando se usa por primera vez una tarjeta SD, se crea en la tarjeta una carpeta con el nombre **LXB01**. En esta carpeta se pueden guardar hasta 99 documentos de hoja de cálculo (cada uno con 30,000 lecturas).
- 7. Al iniciar el registrador se abre un documento nuevo llamado **LXB01001.xls** en la carpeta LXB01. Los datos registrados se guardarán en el archivo LXB01001.xls hasta llegar a 30,000 lecturas.
- 8. Si la sesión de medición excede 30,000 lecturas, se crea un documento nuevo (LXB01002.xls) donde se pueden guardar otras 30,000 lecturas. Este método continúa hasta 99 documentos, después de lo cual se crea otra carpeta (LXB02) donde se pueden guardar otras 99 hojas de cálculo. Este proceso continúa de la misma manera con las carpetas LXB03 hasta la LXB10 (última carpeta permitida)

## **Transmisión de datos de la tarjeta SD a PC**

- 1. Complete una sesión de registro de datos como se detalló previamente. Consejo: Para las primeras pruebas, simplemente registre una pequeña cantidad de datos. Esto con el fin de asegurar que se comprende bien el proceso de registro de datos antes de comprometerse a un registro de datos críticos a gran escala.
- 2. Con el medidor apagado, saque la tarjeta SD.
- 3. Inserte la tarjeta SD directamente en el lector de tarjetas SD de la PC Si la PC no tiene una ranura para tarjeta SD, use un adaptador para tarjeta SD: (disponible donde se venden accesorios para computadora).
- 4. Encienda la PC y ejecute un programa de hojas de cálculo. Abra los documentos guardados en el programa de hojas de cálculo (vea el ejemplo en pantalla) enseguida.

#### Ejemplo de datos en hojas de cálculo

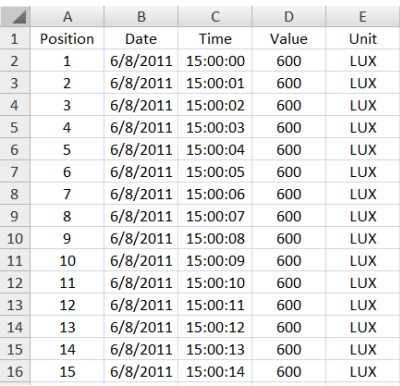

## **Conexión RS-232/USB para PC**

El paquete opcional de software 407001A (software y cable) permite la transmisión de datos a la PC a través del enchufe RS232.

## **Adaptador de tensión CA**

Por lo general, este medidor funciona con seis (6) pilas AA de 1.5V. Hay disponible un adaptador de tensión 9V, opcional. Cuando usa el adaptador, el medidor queda encendido permanentemente y el botón de encendido es desactivado.

# **Reemplazo de la batería y desecho**

Cuando el icono de batería débil  $\boxtimes$  aparezca en la pantalla LCD, debe reemplazar las baterías. En esta condición quedan disponibles varias horas de lecturas con precisión; sin embargo, deberá reemplazar las baterías tan pronto sea posible. Nota de que El Registrador de datos no Ejecutar con El símbolo de batería débil (Mostrando.

- Quite los dos (2) tornillos Phillips de atrás del medidor (directamente arriba del soporte inclinado)
- Quite y guarde los tornillos del compartimiento de la batería donde no se pierdan o dañen.
- Reemplace las seis (6) baterías AA de 1.5V, observando la polaridad.
- Reemplace la tapa del compartimiento de la batería y asegure con los dos (2) tornillos Phillips.

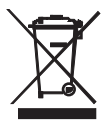

Todos los usuarios de la UE están legalmente obligados por el Reglamento para Batería para devolver todas las pilas usadas a los puntos de recogida de la comunidad o donde las pilas / baterías se venden! Eliminación de los residuos domésticos o basura está prohibido! Desecho Cumpla las estipulaciones legales vigentes respecto al desecho del dispositivo al final de su ciclo de vida

Otros Recordatorios seguridad de la batería

- No tire las pilas al fuego. Las baterías pueden explotar o tener fugas.
- Nunca mezcle tipos de pilas. Instale siempre las pilas nuevas del mismo tipo.

# **Especificaciones**

# **Especificaciones generales**

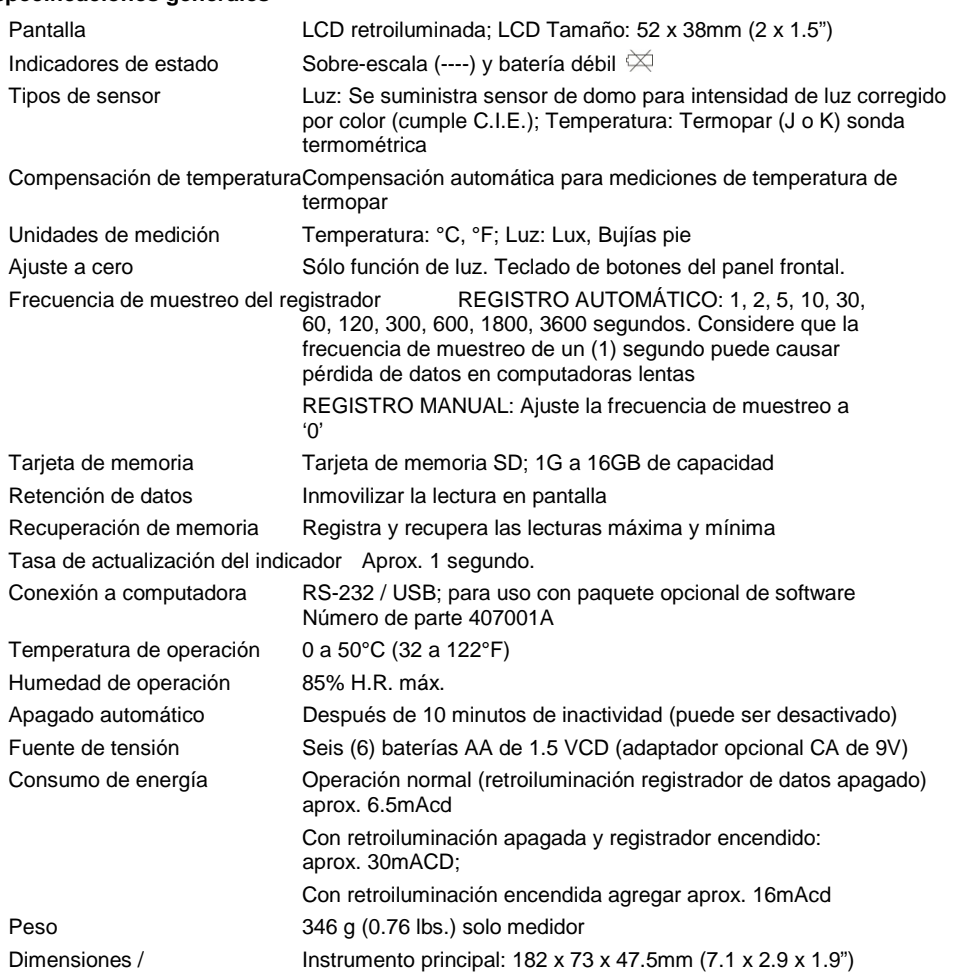

# **Especificaciones eléctricas** (temperatura ambiente 23°C ± 5°C)

## **Medidor de luz**

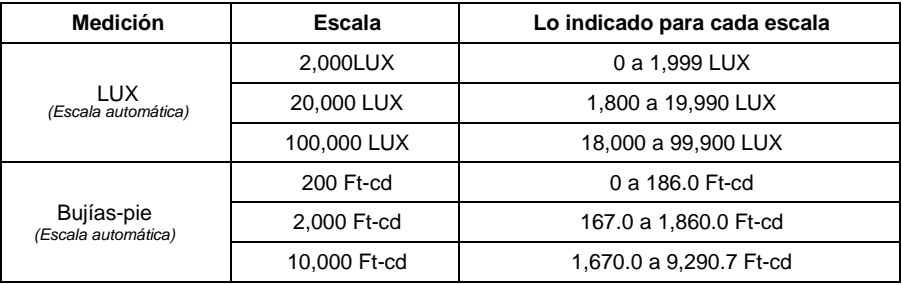

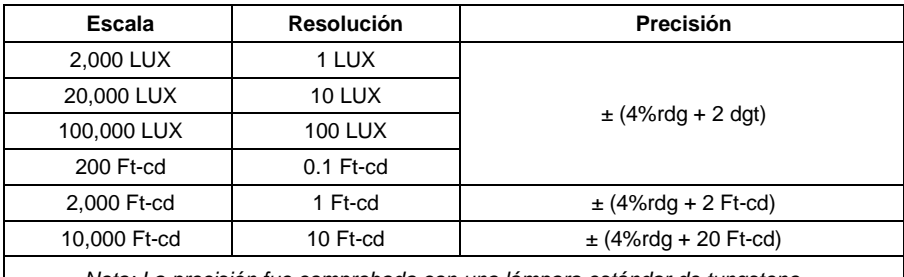

Nota: La precisión fue comprobada con una lámpara estándar de tungsteno (temperatura 2856 K)

# **Medidor de temperatura**

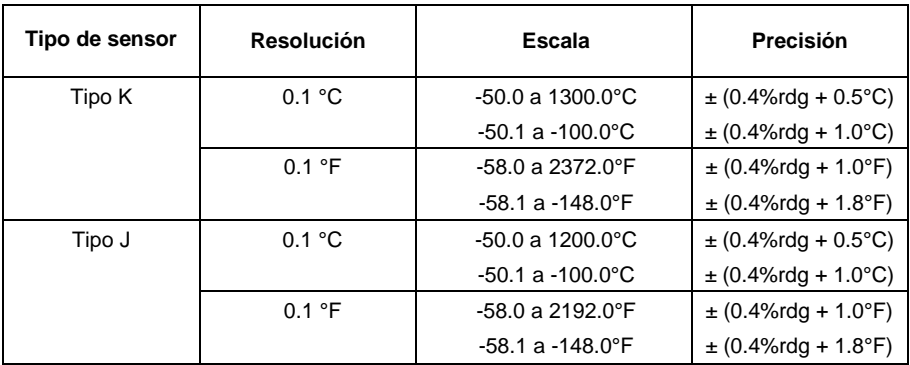

# **Copyright** © **2012 Extech Instruments Corporation (Una Empresa FLIR)**

Reservados todos los derechos, incluyendo el derecho de reproducción total o parcial en cualquier medio

**www.extech.com ISO-9001 Certified**